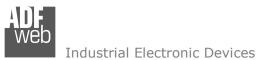

# **User** Manual

Revision 1.000 English

## NMEA 2000 / PROFIBUS - Converter

(Order Code: HD67457)

For Website information: www.adfweb.com?Product=HD67457

For Price information: www.adfweb.com?Price=HD67457

#### **Benefits and Main Features:**

- Very easy to configure
- Triple Electrical isolation
- Temperature range: -40°C/105°C (-40°F/221°F)

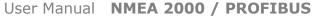

Document code: MN67457\_ENG Revision 1.000 Page 1 of 28

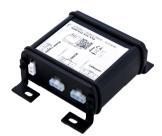

#### For others Gateways / Bridges:

#### **CANopen to Modbus**

See also the following links: <u>www.adfweb.com?Product=HD67001</u> (Modbus RTU Master) <u>www.adfweb.com?Product=HD67502</u> (Modbus RTU Slave) <u>www.adfweb.com?Product=HD67504</u> (Modbus TCP Master) <u>www.adfweb.com?Product=HD67505</u> (Modbus TCP Slave)

For others Gateways / Bridges: For **CAN bus 2.0A** and/or **CAN bus 2.0B** to **Modbus** 

See also the following links:

www.adfweb.com?Product=HD67011(Modbus RTU Slave)www.adfweb.com?Product=HD67012(Modbus RTU Master)www.adfweb.com?Product=HD67514(Modbus TCP Slave)www.adfweb.com?Product=HD67515(Modbus TCP Master)

Do you have an your customer protocol?

See the following links: www.adfweb.com?Product=HD67003

Do you need to choose a device? do you want help? Ask it to the following link: <a href="http://www.adfweb.com?Cmd=helpme">www.adfweb.com?Cmd=helpme</a>

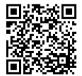

User Manual

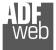

Industrial Electronic Devices

#### **INDEX:**

|                                  | Page |
|----------------------------------|------|
| INDEX                            | 2    |
| UPDATED DOCUMENTATION            | 2    |
| REVISION LIST                    | 2    |
| WARNING                          | 2    |
| TRADEMARKS                       | 2    |
| SECURITY ALERT                   | 3    |
| EXAMPLE OF CONNECTION            | 4    |
| CONNECTION SCHEME                | 5    |
| CHARACTERISTICS                  | 7    |
| CONFIGURATION                    | 7    |
| POWER SUPPLY                     | 8    |
| PROFIBUS                         | 9    |
| NMEA 2000                        | 10   |
| USE OF COMPOSITOR SW67457        | 11   |
| NEW PROJECT / OPEN PROJECT       | 12   |
| SOFTWARE OPTIONS                 | 13   |
| SET COMMUNICATION                | 15   |
| RECEIVE FRAMES                   | 16   |
| TRANSMIT FRAMES                  | 17   |
| GSD FILE                         | 18   |
| UPDATE DEVICE                    | 19   |
| MECHANICAL DIMENSIONS            | 21   |
| ORDER CODE                       | 25   |
| ACCESSORIES                      | 26   |
| DISCLAIMER                       | 27   |
| OTHER REGULATIONS AND STANDARDS  | 27   |
| WARRANTIES AND TECHNICAL SUPPORT | 28   |
| RETURN POLICY                    | 28   |

Document code: MN67457\_ENG Revision 1.000 Page 2 of 28

#### **UPDATED DOCUMENTATION:**

Dear customer, we thank you for your attention and we remind you that you need to check that the following document is:

- + Updated
- ✤ Related to the product you own

To obtain the most recently updated document, note the "document code" that appears at the top right-hand corner of each page of this document.

With this "Document Code" go to web page <u>www.adfweb.com/download/</u> and search for the corresponding code on the page. Click on the proper "Document Code" and download the updates.

#### **REVISION LIST:**

| Revision | Date       | Author | Chapter | Description           |
|----------|------------|--------|---------|-----------------------|
| 1.000    | 18/04/2016 | Ff     | All     | First release version |
|          |            |        |         |                       |
|          |            |        |         |                       |
|          |            |        |         |                       |

#### WARNING:

ADFweb.com reserves the right to change information in this manual about our product without warning.

ADFweb.com is not responsible for any error this manual may contain.

#### TRADEMARKS:

All trademarks mentioned in this document belong to their respective owners.

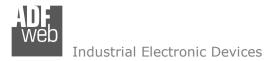

Document code: MN67457\_ENG Revision 1.000 Page 3 of 28

#### **SECURITY ALERT:**

#### **GENERAL INFORMATION**

To ensure safe operation, the device must be operated according to the instructions in the manual. When using the device, legal and safety regulation are required for each individual application. The same applies also when using accessories.

#### **INTENDED USE**

Machines and systems must be designed so the faulty conditions do not lead to a dangerous situation for the operator (i.e. independent limit switches, mechanical interlocks, etc.).

#### **QUALIFIED PERSONNEL**

The device can be used only by qualified personnel, strictly in accordance with the specifications.

Qualified personnel are persons who are familiar with the installation, assembly, commissioning and operation of this equipment and who have appropriate qualifications for their job.

#### **RESIDUAL RISKS**

The device is state-of-the-art and is safe. The instruments can represent a potential hazard if they are inappropriately installed and operated by untrained personnel. These instructions refer to residual risks with the following symbol:

This symbol indicates that non-observance of the safety instructions is a danger for people that could lead to serious injury or death and / or the possibility of damage.

#### **CE** CONFORMITY

The declaration is made by our company. You can send an email to <u>support@adfweb.com</u> or give us a call if you need it.

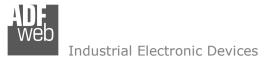

**EXAMPLE OF CONNECTION:** 

#### User Manual NMEA 2000 / PROFIBUS

Document code: MN67457\_ENG Revision 1.000 Page 4 of 28

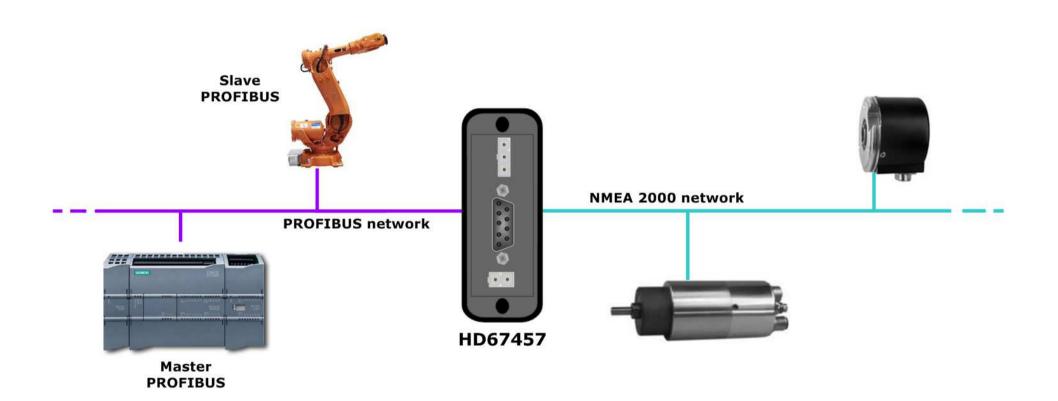

Web Industrial Electronic Devices

#### User Manual NMEA 2000 / PROFIBUS

Document code: MN67457\_ENG Revision 1.000 Page 5 of 28

#### **CONNECTION SCHEME:**

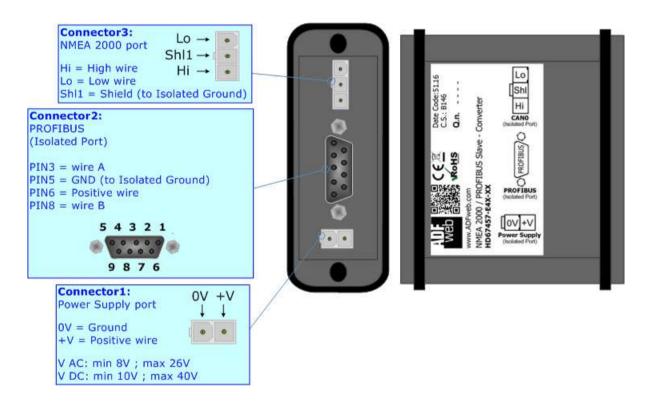

Figure 1a: Connection scheme for HD67457-E4x-xx

D Industrial Electronic Devices

#### User Manual NMEA 2000 / PROFIBUS

Document code: MN67457\_ENG Revision 1.000 Page 6 of 28

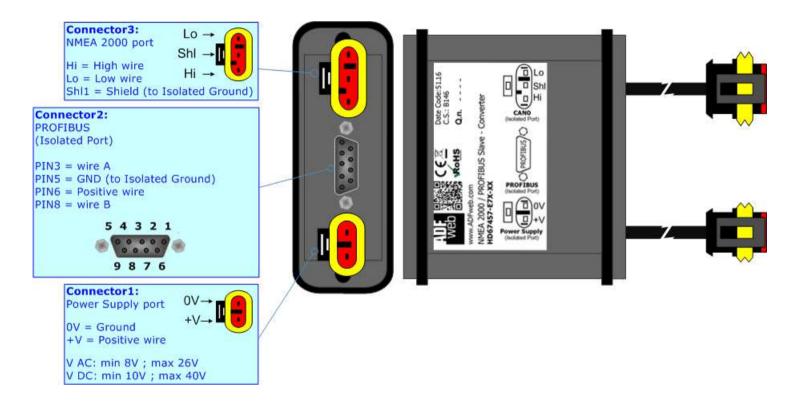

Figure 1b: Connection scheme for HD67457-E7x-xx

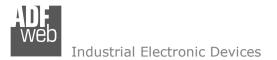

#### CHARACTERISTICS:

The "HD67457" series are rugged devices used to interface NMEA 2000 devices with PROFIBUS Master.

With his particular enclosure, equipped with four fixing lugs, makes available the mounting of the device in any plane surface (horizontal, vertical, oblique).

It is possible to have the device varnished or totally resined and also in both cases with "Mini-Fit®" connectors or "AMP SuperSeal 1.5" connectors. If is resined, the enclosure, like the "AMP SuperSeal 1.5" connectors, is waterproof.

The Configurable NMEA 2000 / PROFIBUS - Converter allows the following characteristics:

- Triple 4kV isolation between Power Supply / PROFIBUS / NMEA 2000;
- Varnished / Resined (optionally);
- ✤ Wide power supply input range: 8...26V AC | 10...40V DC;
- Mini-Fit® / AMP SuperSeal 1.5 connectors;
- Metal enclosure with fixing lugs;
- Possibility to use Metal hose clamps for fixing it without using lugs;
- Microprocessor for data control;
- ✤ Wide temperature range: -40°C / 105°C (-40°F / 221°F).

#### **CONFIGURATION:**

You need Compositor SW67457 software on your PC in order to perform the following:

- Define the parameter of the NMEA 2000;
- Define the parameter of the PROFIBUS;
- Receive NMEA 2000 frames;
- Transmit NMEA 2000 frames;
- Create a GSD File;
- Update the device.

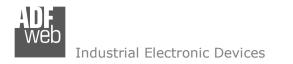

#### **POWER SUPPLY:**

1

The devices can be powered between a wide range of tensions. For more details see the two tables below.

|                | VAC 🔨 |      | VDC  |      |
|----------------|-------|------|------|------|
|                | Vmin  | Vmax | Vmin | Vmax |
| HD67457-Exx-xx | 8V    | 26V  | 10V  | 40V  |

#### Consumption at 24V DC:

| Device         | W/VA |
|----------------|------|
| HD67457-Exx-xx | 4    |

# 0V = Ground +V = Positive wire V AC: min 8V ; max 26V V DC: min 10V ; max 40V . . .

Connector1: Power Supply port

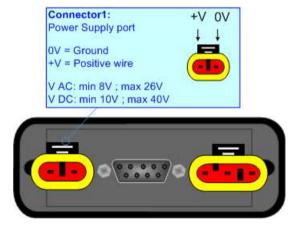

+-0V

+1/

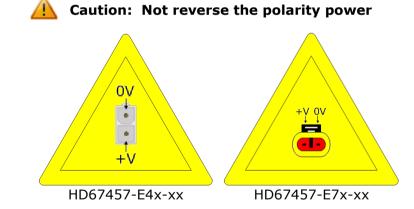

Note: It is possible to use also negative tensions. In this case the polarity must be inverted.

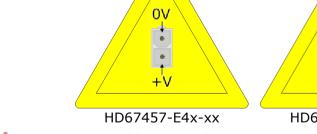

ADFweb.com Srl – IT31010 – Mareno – Treviso

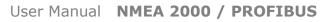

Document code: MN67457 ENG Revision 1.000 Page 8 of 28

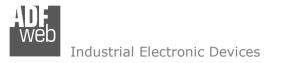

#### **PROFIBUS:**

The PROFIBUS uses a 9-pin D-SUB connector. The pin assignment is defined like in the right figure.

Here some codes of cables:

Belden: p/n 183079A - Continuous Armor DataBus® ISA/SP-50 PROFIBUS Cable;

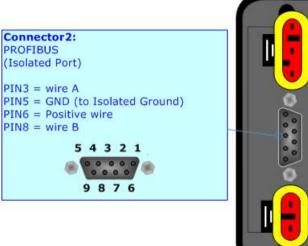

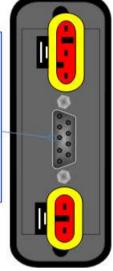

Document code: MN67457 ENG Revision 1.000 Page 9 of 28

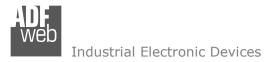

#### NMEA 2000:

The connection of NMEA 2000 in the HD67457-E4x-xx device must be made with a 3way MiniFit Female connector. The pinout of Male Mini-Fit connector of the board is at right side of the page.

The connection of NMEA 2000 in the HD67457-E7x-xx device must be made with a AMP SuperSeal 1.5 Male connector. The pinout of Female connector of the board is at right side of the page.

The termination of NMEA 2000 line, with a  $120\Omega$  resistor, in the HD67457-Exx-xx is made internally of the device; when the order is performed. If the device have the NMEA 2000 terminated the code is the follow: HD67457-Exx-Yx; otherwise is this other: HD67457-Exx-Nx.

Cable characteristics:

| DC parameter:  | Impedance       | 70 Ohm/m       |
|----------------|-----------------|----------------|
| AC parameters: | Impedance       | 120 Ohm/m      |
|                | Delay           | 5 ns/m         |
| Length         | Baud Rate [bps] | Length MAX [m] |
|                | 10 K            | 5000           |
|                | 20 K            | 2500           |
|                | 50 K            | 1000           |
|                | 100 K           | 650            |
|                | 125 K           | 500            |
|                | 250 K           | 250            |
|                | 500 K           | 100            |
|                | 800 K           | 50             |
|                | 1000 K          | 25             |

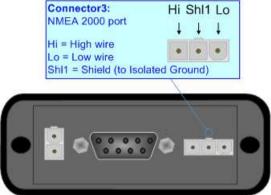

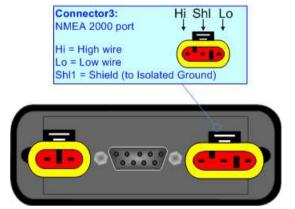

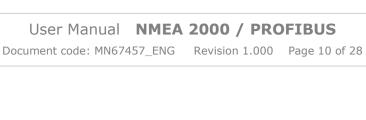

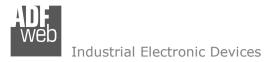

User Manual NMEA 2000 / PROFIBUS

Document code: MN67457\_ENG Revision 1.000 Page 11 of 28

#### **USE OF COMPOSITOR SW67457:**

To configure the Converter, use the available software that runs with Windows called SW67457. It is downloadable on the site <u>www.adfweb.com</u> and its operation is described in this document. (*This manual is referenced to the last version of the software present on our web site*). The software works with MSWindows (XP, Vista, Seven, 8, 10; 32/64bit).

When launching the SW67457, the window below appears (Fig. 2).

| WE ADFweb. | com - Configurator SW67457 - NN         | /IEA 2000 / PROFIBUS Slave | ×              |
|------------|-----------------------------------------|----------------------------|----------------|
|            | 67457<br>00 / PROFIBUS Slave - Conv     | verter                     |                |
| Begin      | Opened Configuration of the<br>Example1 | Converter :                | ]              |
| Step 1     | New Configuration                       | Dpen Configuration         | ]              |
| Step 2     | Set Communication                       |                            |                |
| Step 3     | Receive Frames                          |                            |                |
| Step 4     | Transmit Frames                         |                            |                |
| Step 5     | PROFIBUS GSD                            |                            |                |
| Step 6     | Vpdate Device                           |                            | www.ADFweb.com |
|            |                                         |                            |                |
|            |                                         |                            |                |
|            |                                         |                            |                |

Figure 2: Main window for SW67457

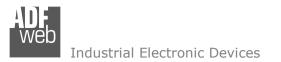

#### Document code: MN67457\_ENG

Document code: MN67457\_ENG Revision 1.000 Page 12 of 28

#### **NEW CONFIGURATION / OPEN CONFIGURATION:**

The **"New Configuration**" button creates the folder which contains the entire device's configuration.

| Create New Configuration            | < |
|-------------------------------------|---|
| SW67457<br>Create New Configuration |   |
| Example2                            |   |
| OK Cancel                           |   |

A device's configuration can also be imported or exported:

- To clone the configurations of a programmable "NMEA 2000 / PROFIBUS Converter" in order to configure another device in the same manner, it is necessary to maintain the folder and all its contents;
- To clone a project in order to obtain a different version of the project, it is sufficient to duplicate the project folder with another name and open the new folder with the button "Open Configuration".

| 👪 Open Configuration                                                          | — |       | ×  |
|-------------------------------------------------------------------------------|---|-------|----|
| SW67457<br>Open an Existing Configuration<br>List of Avaliable Configurations |   |       |    |
| Example1<br>Example2<br>Example3                                              |   |       |    |
| ок                                                                            |   | Cance | el |

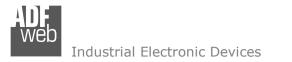

Document code: MN67457\_ENG Revision 1.000 Page 13 of 28

#### **SOFTWARE OPTIONS:**

By pressing the "**Settings**" () button there is the possibility to change the language of the software and check the updatings for the compositor.

In the section "Language" it is possible to change the language of the software.

| Web Software | Options              | ×                   |
|--------------|----------------------|---------------------|
|              | 67457                |                     |
| Language     | Connection Options   | Software Settings   |
|              | Internet Connection  |                     |
|              | neck Software Update | at Start of Program |
|              | 🔪 Check Available U  | pdate               |
|              |                      |                     |
|              |                      |                     |
|              |                      |                     |
|              |                      |                     |
|              |                      |                     |
| <b>V</b>     | ок 🗶 с               | ancel               |

| Web Software | Options            |                   | × |
|--------------|--------------------|-------------------|---|
|              | 67457              |                   |   |
| Language     | Connection Options | Software Settings |   |
| Selected     | Language : English |                   |   |
|              | English            |                   |   |
|              |                    | Page 1 / 1        |   |
|              |                    | ancel             |   |

In the section "Connection Options", it is possible to check if there are some updatings of the software compositor in ADFweb.com website. Checking the option "**Check Software Update at Start of Program**", the SW67457 checks automatically if there are updatings when it is launched.

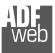

Industrial Electronic Devices

#### User Manual NMEA 2000 / PROFIBUS

Document code: MN67457\_ENG Revision 1.000 Page 14 of 28

| Software Options                                                                                               |  |
|----------------------------------------------------------------------------------------------------|--|
| SW67457<br>Software Options                                                                                    |  |
| Jump into next field in the tables by pressing the Enter Key Enable Auto Size of Table Columns by Double Click |  |
| OK X Cancel                                                                                                    |  |

In the section "Software Settings", it is possible to enable/disable some keyboard's commands for an easier navigation inside the tables contained in the different sections of the software.

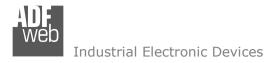

#### SET COMMUNICATION:

Document code: MN67457\_ENG Revision 1.000 Page 15 of 28

This section defines the fundamental communication parameter of two Buses, NMEA 2000 and PROFIBUS.

By Pressing the "**Set Communication**" button from the main window for SW67457 (Fig. 2) the window "Set Communication" appears (Fig. 3).

The window is divided in two sections, one for the NMEA 2000 and the other for the PROFIBUS.

The means of the fields for "NMEA 2000" are:

- In the field "Baud Rate" the data rate of the NMEA 2000 bus is defined;
- In the field "TimeOut Data (s)" a time is defined; when this time is elapsed and the data isn't reliable, on PROFIBUS side the data will be set to 0xFF;
- If the field "Enable Peer to Peer" is checked, the gateway accepts all the ID that have the PGN inserted in the "Receive Frames" section;
- In the field "ID Device" the ID of the NMEA 2000 side is defined.

The means of the fields for "PROFIBUS Slave" are:

- In the field "ID Device" the address for the PROFIBUS side is defined;
- In the field "Baudrate" the data rate of the PROFIBUS side is defined (fixed to 'Auto Baudrate');
- If the field "Module for each NMEA 2000 Frame" is checked, when the "GSD File" is created, every NMEA 2000 frame will be inserted in a different Module, otherwise, if this field is not checked a: Module on the set of the set of

| Set Communication                    | $\times$     |
|--------------------------------------|--------------|
| SW67457<br>Set Communication Setting |              |
| NMEA 2000                            | $\mathbf{X}$ |
| Baudrate 250K ~                      |              |
| TimeOut Data (s) 10                  |              |
| Enable Peer to Peer                  |              |
| ID Device 5                          |              |
| PROFIBUS Slave                       | X            |
| ID Device 10                         |              |
| Baudrate Auto Baudrate 🗸             |              |
| Module for each NMEA 2000 Frame      |              |
| OK Cancel                            |              |

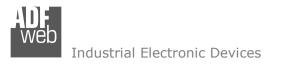

#### **RECEIVE FRAMES:**

By pressing the "**Receive Frames**" button from the main window for SW67457 (Fig. 2) the "Receive NMEA 2000 Frames" window appears (Fig. 4). The NMEA 2000 frames inserted in this table contains the Output data of PROFIBUS. These frames are accepted by the gateway.

| Rep Re                                                                  | ceive NMEA                          | 2000 Frames    |                    |             |            |           |                                                                                                    |            | _        |          | × |
|-------------------------------------------------------------------------|-------------------------------------|----------------|--------------------|-------------|------------|-----------|----------------------------------------------------------------------------------------------------|------------|----------|----------|---|
|                                                                         | SW67457<br>Receive NMEA 2000 Frames |                |                    |             |            |           |                                                                                                    |            |          |          |   |
| N°                                                                      | PGN                                 | Source Address | Transport Protocol | Fast Packet | Start Byte | Num Bytes | Cancel Data                                                                                                    | On Request | Time(ms) | Mnemonic | ^ |
| 1                                                                       | 0x1FECA                             | 0x01           |                    |             | 0          | 20        |                                                                                                    |            |          |          |   |
| 2                                                                       | 0xFEEE                              | 0x02           |                    |             |            |           |                                                                                                    |            | 2000     |          |   |
| 3                                                                       | 0xFEFE                              | 0x02           |                    |             |            |           | Image: A start and a start a start |            |          |          |   |
| 4                                                                       |                                     |                |                    |             |            |           |                                                                                                    |            |          |          |   |
| 5                                                                       |                                     |                |                    |             |            |           |                                                                                                    |            |          |          | ~ |
| VOK     Cancel     Delete Row     Insert Row     Copy Row     Paste Row |                                     |                |                    |             |            |           |                                                                                                    |            |          |          |   |

Figure 4: "Receive NMEA 2000 Frames" window

The data of the columns have the following meanings:

- In the field "PGN" the PGN of the data to be read from PROFIBUS is defined (it is a message identifier);
- In the field "Source Address" the address of the device that sends the frame is defined;
- ✤ If the field "Transport Protocol" is checked, the frame uses Transport Protocol functions;
- If the field "Fast Packet" is checked, the frame uses Fast Packet functions;
- In the field "Start Byte" the starting byte to start to save is defined. This field is valid only when the field "Transport Protocol" is checked;
- In the field "Num Byte" the number of consecutive bytes starting from "Start Byte" is defined;
- If the field "Cancel Data" is checked, the data in the frame will be erased after the expiration of the "TimeOut Data (s)" defined in "Set Communication" section;
- If the field "On Request" is checked, the converter sends the request for the PGN. This feature is used for PGNs transmitted on request;
- In the field "Time(ms)" the delay between two requests is defined;
- ✤ In the field "Mnemonic" a brief description is defined.

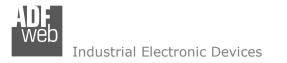

#### TRANSMIT FRAMES:

By pressing the **"Transmit Frames**" button from the main window for SW67457 (Fig. 2) the "Transmit NMEA 2000 frames" window appears (Fig. 5).

The NMEA 2000 frames inserted in this table contains the Input data of PROFIBUS. These frames are sent by the gateway.

| WEB Tr                                                        | 🛗 Transmit NMEA 2000 Frames - 🗆 🗙    |         |                |            |             |                                                                                                    |          |          |  |  |   |
|---------------------------------------------------------------|--------------------------------------|---------|----------------|------------|-------------|----------------------------------------------------------------------------------------------------|----------|----------|--|--|---|
|                                                               | SW67457<br>Transmit NMEA 2000 Frames |         |                |            |             |                                                                                                    |          |          |  |  |   |
| N°                                                            | Priority                             | PGN     | Source Address | On Request | Data Change | On Timer                                                                                                    | Time(ms) | Mnemonic |  |  | ^ |
| 1                                                             | 6                                    | 0x11234 | 0x01           |            |             |                                                                                                    |          |          |  |  |   |
| 2                                                             | 1                                    | 0x14321 | 0x02           |            |             | Image: A start of the start of the start | 5000     |          |  |  |   |
| 3                                                             | 0                                    | 0x2345  | 0x03           | <b>V</b>   |             |                                                                                                    |          |          |  |  |   |
| 4                                                             | 2                                    | 0x3456  | 0x04           | <b>V</b>   |             | <b>V</b>                                                                                                    | 10000    |          |  |  |   |
| 5                                                             |                                      |         |                |            |             |                                                                                                    |          |          |  |  | ~ |
| V OK X Cancel Solution Delete Row Solution Copy Row Paste Row |                                      |         |                |            |             |                                                                                                    |          |          |  |  |   |

Figure 5: "Send NMEA 2000 Frames" window

The data of the columns have the following meanings:

- ✤ In the field "Priority" the priority of the frame is defined. Number "0" is the highest priority and "7" is the lowest;
- In the field "PGN" the PGN of the data to be written from PROFIBUS is defined (it is a message identifier);
- In the field "Source Address" the address of the device that sends the frame is defined;
- ✤ If the field "On Request" is checked, the PGN is transmitted when a NMEA 2000 request for this PGN is received;
- If the field "Data Change" is checked, the PGN is transmitted when the data from PROFIBUS changes;
- If the field "On Timer" is checked, the PGN is transmitted cyclically;
- In the field "Time(ms)" the delay used for the "On Timer" mode is defined;
- ✤ In the field "Mnemonic" a brief description is defined.

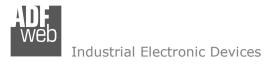

User Manual NMEA 2000 / PROFIBUS

Document code: MN67457\_ENG Revision 1.000 Page 18 of 28

#### **GSD FILE:**

By pressing the "GSD File" button from the main window for SW67457 (Fig. 2), it is possible to save the GSD file for the PROFIBUS side.

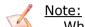

When you import the .gsd file on your Master PROFIBUS, you will have to add all the modules that are present inside it.

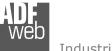

Industrial Electronic Devices

Document code: MN67457\_ENG Revision 1.000 Page 19 of 28

#### **UPDATE DEVICE:**

By pressing the "Update Device" button it is possible to load the created Configuration into the device; and also the Firmware, if is necessary.

| In order to load the parameters or update instructions:                                                      | the firmware in the Converter, follow       | w these                                    | 🛍 Update Device by CAN Bus 🛛 🗙 |
|----------------------------------------------------------------------------------------------------|---------------------------------------------|--------------------------------------------|--------------------------------|
| <ul> <li>Connect the AC67400 to the PC;</li> <li>Connect the CAN port of AC67400 to NME</li> </ul>           | SW67457<br>Update Device Using the CAN Bus  |                                            |                                |
| <ul> <li>Turn ON the HD67457;</li> <li>Select the "COM port" and the "Baudrate"</li> </ul>                   | Select the COM port of USB to CAN Converter |                                            |                                |
| <ul> <li>Press the "Next" button;</li> <li>Select which operations you want to do.</li> </ul>                | Select the BaudRate of CAN                  |                                            |                                |
| <ul> <li>Press the "Execute update firmware" b</li> <li>When all the operations are "OK" turn OFF</li> </ul> | Cancel Next                                 |                                            |                                |
| <ul><li>Disconnect the AC67400;</li><li>Turn ON the device.</li></ul>                                        |                                             | Update Device by CAN Bus X                 |                                |
| At this point the configuration/firmware on the de                                                           |                                             | SW67457<br>Update Device Using the CAN Bus |                                |
|                                                                                                    |                                             | Update Device Options                      |                                |
| 💰 SW67457 CAN Update 🛛 🗙                                                                                     |                                             |                                            | Configuration                  |
|                                                                                                    | INIT : Waiting                              | er. 1.001                                  | Read Configuration After Write |
|                                                                                                    | FIRMWARE : Waiting PROJECT : Waiting        |                                            | Execute Update Firmware        |
|                                                                                                    |                                             |                                            |                                |

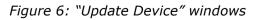

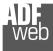

Industrial Electronic Devices

Document code: MN67457\_ENG Revision 1.000 Page 20 of 28

/ <u>Note:</u>

When you install a new version of the software it is better if the first time you do the update of the Firmware in the HD67457 device.

#### Note:

When you receive the device, for the first time, you have to update also the Firmware in the HD67457 device.

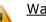

<u>Warning:</u>

If the Fig. 7 appears when you try to do the Update before require assistance try these points:

- Check if the serial COM port selected is the correct one;
- Check if the CAN connection is correct between the AC67400 and the converter;
- Try to repeat the operations for the updating;
- Try with another PC;
- Try to restart the PC;
- If you are using the program inside a Virtual Machine, try to use in the main Operating System;
- If you are using Windows Seven or Vista or 8 or 10, make sure that you have the administrator rights;
- Nachine, try to use in the main or 10, make sure that you have *Figure*

Pay attention to Firewall lock.

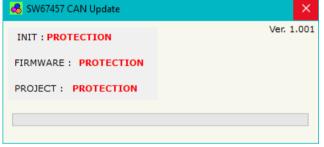

Figure 7: "Protection" window

In the case of HD67457 you have to use the software "SW67457": <u>www.adfweb.com\download\filefold\SW67457.zip</u>.

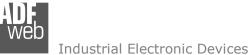

### User Manual NMEA 2000 / PROFIBUS

Document code: MN67457\_ENG Revision 1.000 Page 21 of 28

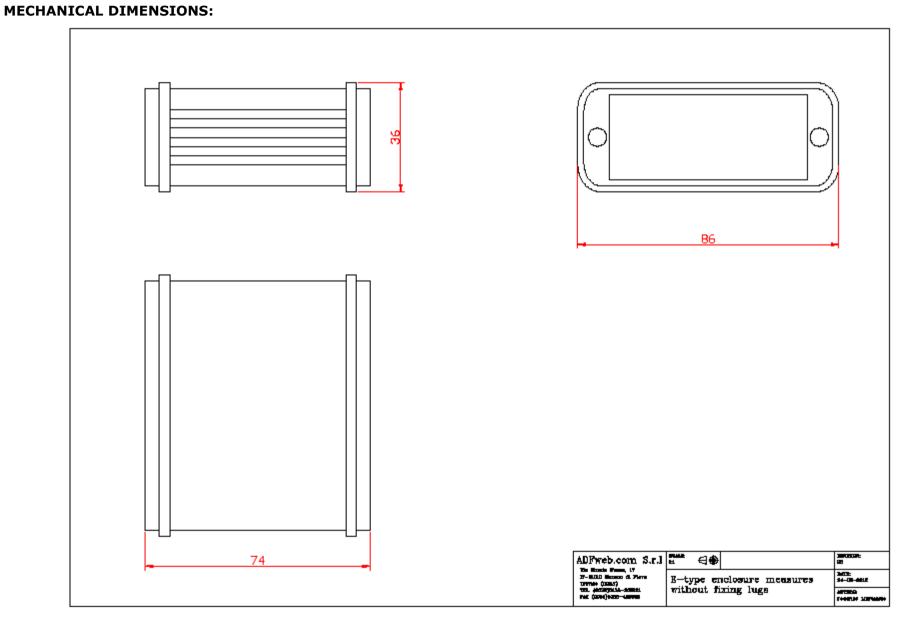

ADF web

Industrial Electronic Devices

#### User Manual NMEA 2000 / PROFIBUS

Document code: MN67457\_ENG Revision 1.000 Page 22 of 28

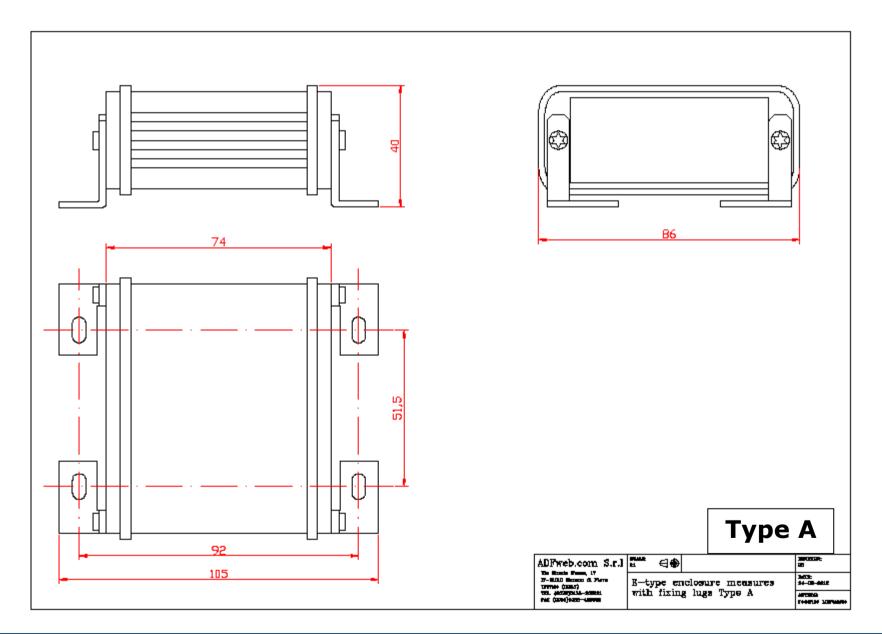

ADF web

Industrial Electronic Devices

### User Manual NMEA 2000 / PROFIBUS

Document code: MN67457\_ENG Revision 1.000 Page 23 of 28

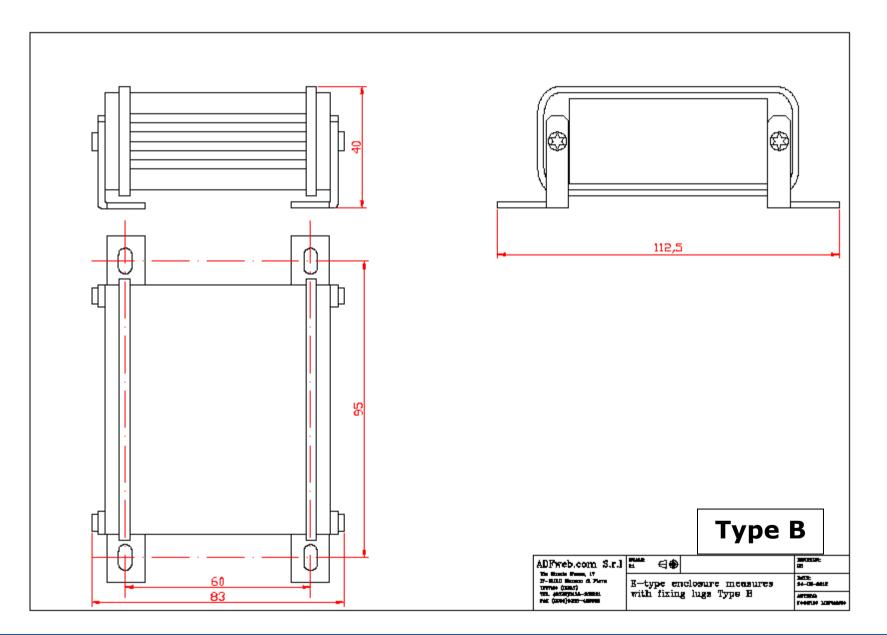

ADF web

Industrial Electronic Devices

### User Manual NMEA 2000 / PROFIBUS

Document code: MN67457\_ENG Revision 1.000 Page 24 of 28

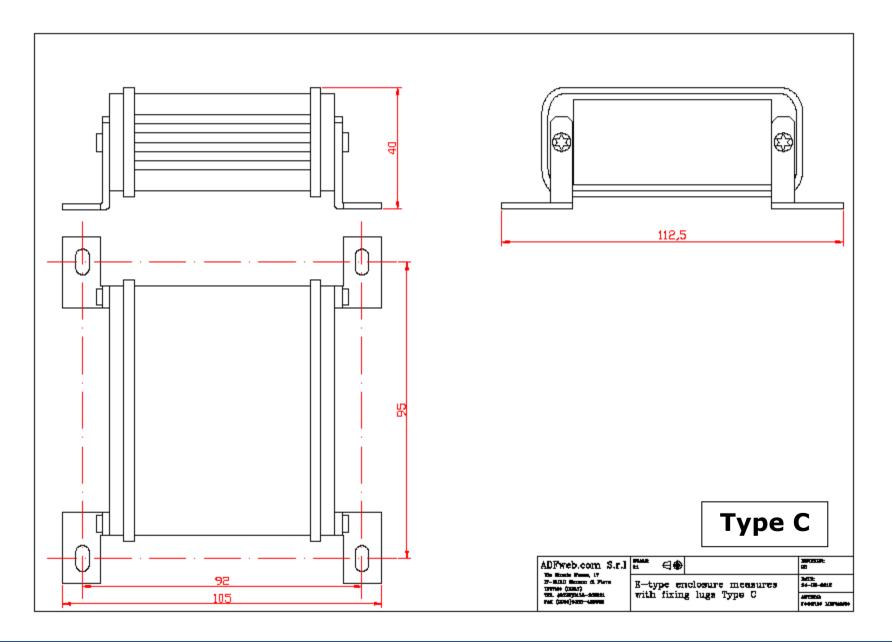

ADF Web Industrial Electronic Devices

#### User Manual NMEA 2000 / PROFIBUS

Document code: MN67457\_ENG Revision 1.000 Page 25 of 28

#### **ORDERING INFORMATIONS:**

The ordering part number is formed by a valid combination of the following:

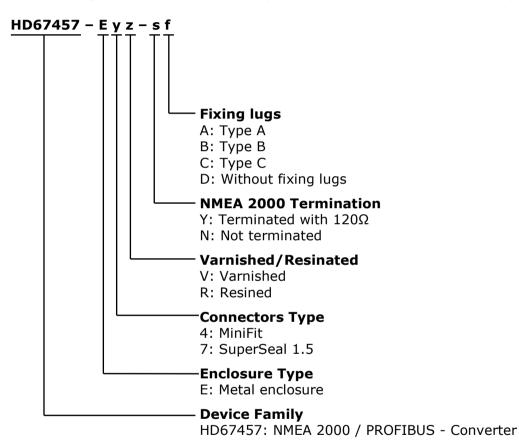

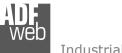

Industrial Electronic Devices

### User Manual NMEA 2000 / PROFIBUS

Document code: MN67457\_ENG Revision 1.000 Page 26 of 28

#### **ACCESSORIES:**

| Order Code: AC67400 | - | CAN interface to configure devices                    |
|---------------------|---|-------------------------------------------------------|
| Order Code: AC34001 | - | Rail DIN - Power Supply 220/240V AC 50/60Hz - 12 V AC |
| Order Code: AC34002 | - | Rail DIN - Power Supply 110V AC 50/60Hz - 12 V AC     |
| Order Code: AC67410 | - | Accessory Automotive Devices - Support for Rail DIN   |

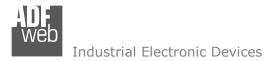

#### **DISCLAIMER:**

All technical content within this document can be modified without notice. The content of the document is a under continual renewal. For losses due to fire, earthquake, third party access or other accidents, or intentional or accidental abuse, misuse, or use under abnormal conditions repairs are charged to the user. ADFweb.com S.r.I. will not be liable for accidental loss of use or inability to use this product, such as loss of business income. ADFweb.com S.r.I. shall not be liable for consequences of improper use.

#### **OTHER REGULATIONS AND STANDARDS:**

#### WEEE INFORMATION

Disposal of old electrical and electronic equipment (as in the European Union and other European countries with separate collection systems).

This symbol on the product or on its packaging indicates that this product may not be treated as household rubbish. Instead, it should be taken to an applicable collection point for the recycling of electrical and electronic equipment. If the product is disposed correctly, you will help prevent potential negative environmental factors and impact of human health, which could otherwise be caused by inappropriate disposal. The recycling of materials will help to conserve natural resources. For more information about recycling this product, please contact your local city office, your household waste disposal service or the shop where you purchased the product.

#### **RESTRICTION OF HAZARDOUS SUBSTANCES DIRECTIVE**

The device respects the 2002/95/EC Directive on the restriction of the use of certain hazardous substances in electrical and electronic equipment (commonly referred to as Restriction of Hazardous Substances Directive or RoHS).

#### **CE** MARKING

**C** The product conforms with the essential requirements of the applicable EC directives.

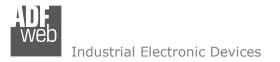

#### WARRANTIES AND TECHNICAL SUPPORT:

For fast and easy technical support for your ADFweb.com SRL products, consult our internet support at <u>www.adfweb.com</u>. Otherwise contact us at the address support@adfweb.com

#### **RETURN POLICY:**

If while using your product you have any problem and you wish to exchange or repair it, please do the following:

- Obtain a Product Return Number (PRN) from our internet support at <u>www.adfweb.com</u>. Together with the request, you need to provide detailed information about the problem.
- Send the product to the address provided with the PRN, having prepaid the shipping costs (shipment costs billed to us will not be accepted).

If the product is within the warranty of twelve months, it will be repaired or exchanged and returned within three weeks. If the product is no longer under warranty, you will receive a repair estimate.

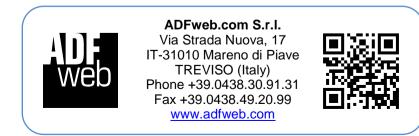